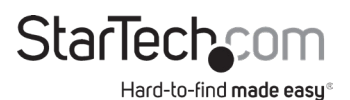

### **7.1 Channel USB External Sound Card | SPDIF Digital Audio**

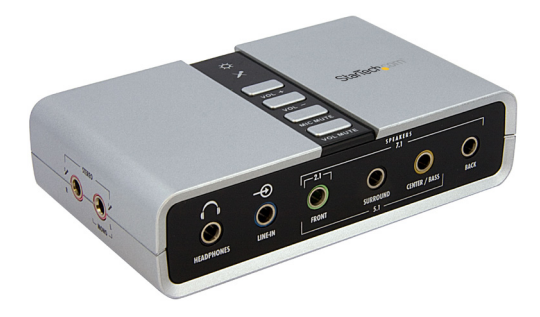

*Actual product may vary from photos*

### **User Manual SKU#:** ICUSBAUDIO7D

For the latest information and specifications visit [www.startech.com/](http://www.startech.com/MOD4DOCKACPD)ICUSBAUDIO7D

Manual Revision: 01/23/2019

<span id="page-1-0"></span>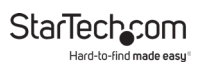

# **Compliance Statements**

### **FCC Compliance Statement**

This equipment has been tested and found to comply with the limits for a Class B digital device, pursuant to part 15 of the FCC Rules. These limits are designed to provide reasonable protection against harmful interference in a residential installation. This equipment generates, uses and can radiate radio frequency energy and, if not installed and used in accordance with the instructions, may cause harmful interference to radio communications. However, there is no guarantee that interference will not occur in a particular installation. If this equipment does cause harmful interference to radio or television reception, which can be determined by turning the equipment off and on, the user is encouraged to try to correct the interference by one or more of the following measures:

- Reorient or relocate the receiving antenna
- Increase the separation between the equipment and receiver
- Connect the equipment into an outlet on a circuit different from that to which the receiver is connected
- Consult the dealer or an experienced radio/TV technician for help

#### **Use of Trademarks, Registered Trademarks, and other Protected Names and Symbols**

This manual may make reference to trademarks, registered trademarks, and other protected names and/or symbols of third-party companies not related in any way to StarTech.com. Where they occur these references are for illustrative purposes only and do not represent an endorsement of a product or service by StarTech.com, or an endorsement of the product(s) to which this manual applies by the third-party company in question. Regardless of any direct acknowledgement elsewhere in the body of this document, StarTech.com hereby acknowledges that all trademarks, registered trademarks, service marks, and other protected names and/or symbols contained in this manual and related documents are the property of their respective holders.

<span id="page-2-0"></span>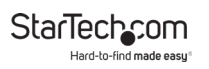

# **Safety Statements**

### **Safety Measures**

- Wiring terminations should not be made with the product and/or electric lines under power.
- Product installation and/or mounting should be completed by a certified professional as per the local safety and building code guidelines.
- Cables (including power and charging cables) should be placed and routed to avoid creating electric, tripping or safety hazards.

### **Mesures de sécurité**

- Les terminaisons de câblâge ne doivent pas être effectuées lorsque le produit et/ou les câbles électriques sont sous tension.
- L'installation et/ou le montage du produit doit être réalisé par un professionnel certifié et dans le respect des normes locales et du code de construction local.
- Les câbles (y compris les câbles d'alimentation et de chargement) doivent être placés et acheminés de façon à éviter tout risque électrique, de chute ou de sécurité

### **安全対策**

- 電源が入っている状態の製品または電線の終端処理を行わないでくださ い。
- • 製品の設置やマウントは、使用地域の安全ガイドラインおよび建築基準に 従い、有資格の専門業者が行うようにしてください。
- • ケーブル(電源ケーブルと充電ケーブルを含む)は、適切な配置と引き回し を行い、電気障害やつまづきの危険性など、安全上のリスクを回避するよう にしてください。

### **Misure di sicurezza**

- I terminiali dei fili elettrici non devono essere realizzate con il prodotto e/o le linee elettriche sotto tensione.
- L'installazione e/o il montaggio dei prodotti devono essere eseguiti da un tecnico professionale certificato che conosca le linee guida locali sulle norme edilizie e sulla sicurezza.
- I cavi (inclusi i cavi di alimentazione e di ricarica) devono essere posizionati e stesi in modo da evitare pericoli di inciampo, rischi di scosse elettriche o pericoli per la sicurezza.

#### <span id="page-3-0"></span>**Säkerhetsåtgärder**

- Montering av kabelavslutningar får inte göras när produkten och/eller elledningarna är strömförda.
- Installation och/eller montering får endast göras av behöriga yrkespersoner och enligt gällande lokala förordningar för säkerhet och byggnormer.
- Kablar (inklusive elkablar och laddningskablar) ska dras och placeras på så sätt att risk för snubblingsolyckor och andra olyckor kan undvikas.

# **Warning Statements**

- Make sure to assemble this product according to the instructions. Failure to do so might result in personal injury or property damage.
- Never use this product if parts are missing or damaged.

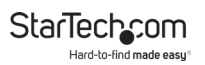

# **Table of Contents**

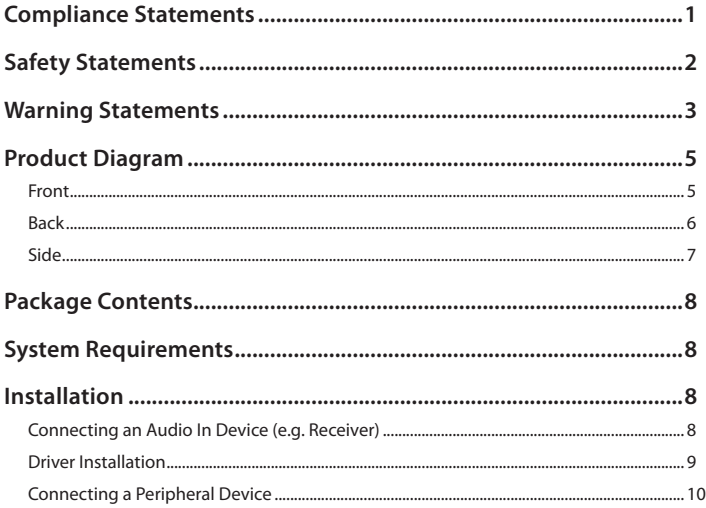

<span id="page-5-0"></span>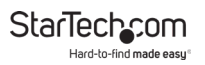

# **Product Diagram**

### **Front**

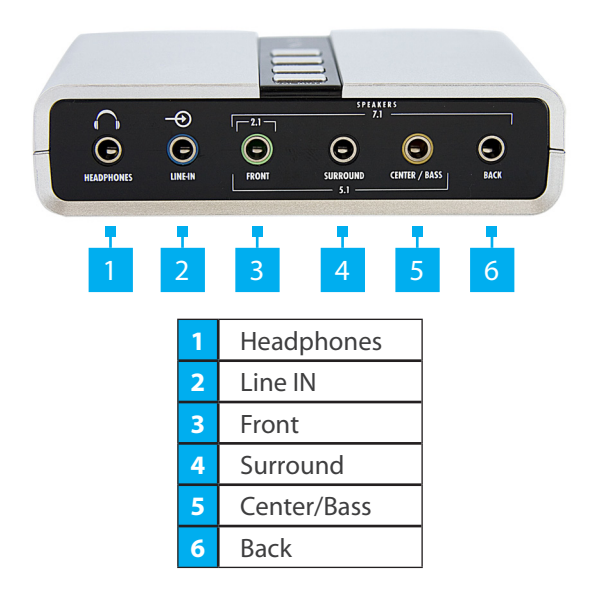

<span id="page-6-0"></span>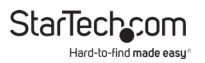

### **Back**

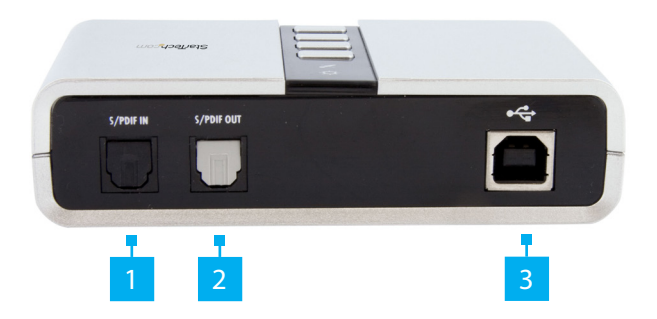

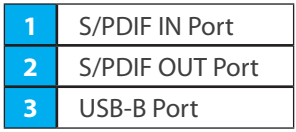

<span id="page-7-0"></span>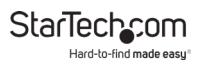

## **Side**

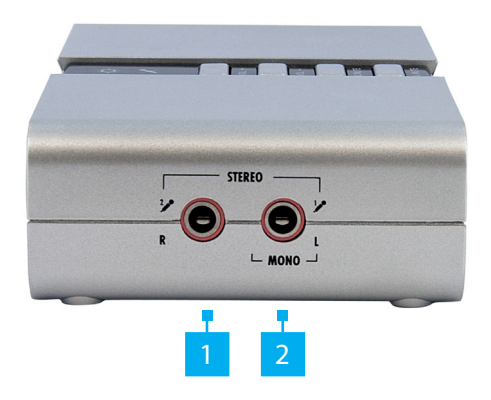

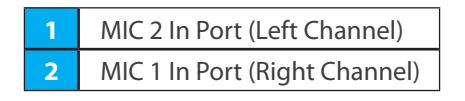

<span id="page-8-0"></span>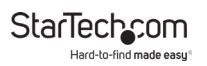

# **Package Contents**

- USB Audio Adapter x 1
- USB A to B Cable x 1
- Software CD x 1
- User Manual x 1

## **System Requirements**

- An available USB port
- Windows® 10 (32/64), 8 / 8.1 (32/64), 7 (32/64), Vista (32/64), XP (32/64), 2000
- Windows Server® 2008 R2, 2003 (32/64)

# **Installation**

### **Connecting an Audio In Device (e.g. Receiver)**

1. Connect a Toslink Cable to the S/PDIF IN Port on the Audio Adapter and the other end to the digit optical output port on an Audio Device.

*Notes: The signal only passes through to the S/PDIF OUT.* 

*The S/PDIF optical pass-through port on the Audio Adapter supports two-channel audio, but does not support 5.1 or 7.1 audio.*

<span id="page-9-0"></span>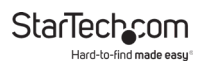

- 2. Connect a Toslink Cable to the S/PDIF OUT Port on the Audio Adapter and the other end to a digital optical input port on an Audio Device.
- 3. Connect the USB-B connector of the USB-A to USB-B Cable (included) to the USB-B Port on the Audio Adapter and connect the USB-A Connector to a USB-A port on the Audio Device.

### **Driver Installation**

#### **Windows 2000/XP/Server 2003/Vista/7**

- 1. Plug the USB Sound Adapter into an available USB port.
- 2. Place the Driver CD into the CD-ROM drive. Click the Start button on the taskbar and click Run. Type "D:\SOUND\ CMedia6206\setup.exe". (Assuming you have placed the CD in CD-ROM drive labeled as D).
- 3. Follow the on-screen instructions to complete the software installation.
- 4. Restart your system. Once you have rebooted the computer, the USB Sound Adapter is now ready to be used.
- 5. The Sound and Audio Devices settings in Control Panel (or the application) may need to be changed to make the USB Sound Adapter the default audio device before it outputs any audio.

<span id="page-10-0"></span>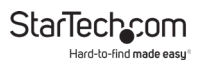

### **Connecting a Peripheral Device**

*Note: Only one audio input device and one audio output device can be connected to the Audio Adapter at one time.*

#### **Headphones**

• Connect the 3.5 mm Audio Cable on a set of Headphones, to the Headphones Port on the Audio Adapter.

### **Audio Source**

• Connect an Audio Cable to the Line In Port on the Audio Adapter and the other end to an Audio Source (e.g. tape, CD, DVD Player) for output mixing and/or recording.

### **Front Speaker**

• Connect an Audio Cable to the Front Port on the Audio Adapter and the other end to an external amplifier.

### **Surround Speaker**

• Connect an Audio Cable to the Surround Port on the Audio Adapter and the other end to an external amplifier while in either 4, 6, or 8 channel mode.

#### **Center/ Bass Speaker**

• Connect an Audio Cable to the Center/Back Port on the Audio Adapter and the other end to an external amplifier while in either 6 or 8 channel mode.

#### **Rear Speaker**

• Connect an Audio Cable to the Back Out Port on the Audio Adapter and the other end to an external amplifier while in 8 channel mode.

### **MIC (1) IN**

• Connect the Audio Cable on a Microphone, to the Mic 1 In Port on the Audio Adapter (right channel only).

### **MIC (2) IN**

• Connect the Audio Cable on a Microphone, to the Mic 2 In Port on the Audio Adapter (left channel only).

# **Push Button Controls and LEDs**

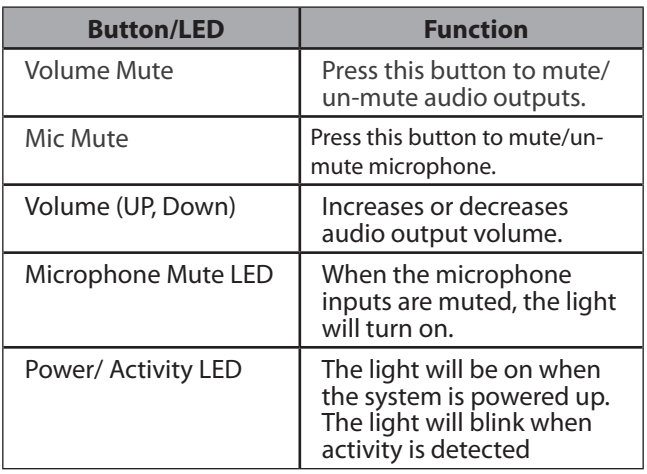

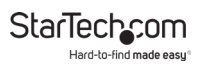

### **Warranty Information**

This product is backed by a two-year warranty.

For further information on product warranty terms and conditions, please refer to [www.startech.com/warranty](http://www.startech.com/warranty).

### **Limitation of Liability**

In no event shall it be the liability of StarTech.com Ltd. and StarTech.com USA LLP (or their officers, directors, employees or agents) for any damages (whether direct or indirect, special, punitive, incidental, consequential, or otherwise), loss of profits, loss of business, or any pecuniary loss, arising out of or related to the use of the product exceed the actual price paid for the product.

Some states do not allow the exclusion or limitation of incidental or consequential damages. If such laws apply, the limitations or exclusions contained in this statement may not apply to you.

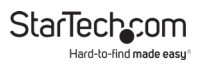

#### **Hard-to-find made easy. At StarTech.com, that isn't a slogan. It's a promise.**

StarTech.com is your one-stop source for every connectivity part you need. From the latest technology to legacy products — and all the parts that bridge the old and new — we can help you find the parts that connect your solutions.

We make it easy to locate the parts, and we quickly deliver them wherever they need to go. Just talk to one of our tech advisors or visit our website. You'll be connected to the products you need in no time.

Visit www.startech.com for complete information on all StarTech.com products and to access exclusive resources and time-saving tools.

StarTech.com is an ISO 9001 Registered manufacturer of connectivity and technology parts. StarTech.com was founded in 1985 and has operations in the United States, Canada, the United Kingdom and Taiwan servicing a worldwide market.

#### **Reviews**

Share your experiences using StarTech.com products, including product applications and setup, what you love about the products, and areas for improvement.

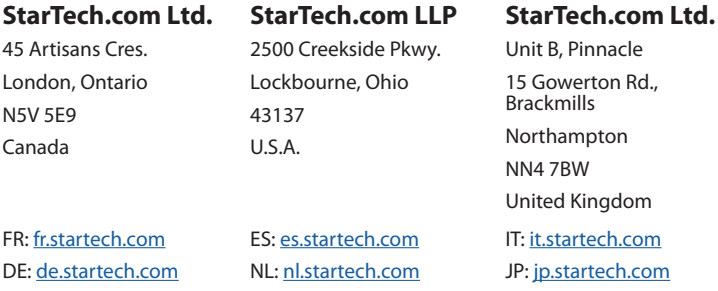